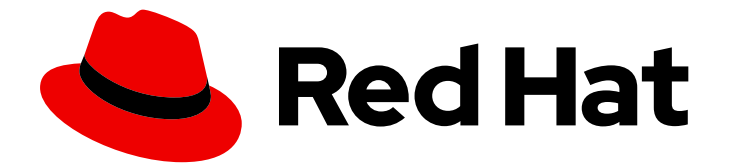

# Red Hat build of Quarkus 1.11

# Compiling your Quarkus applications to native executables

Last Updated: 2021-06-30

### Legal Notice

Copyright © 2021 Red Hat, Inc.

The text of and illustrations in this document are licensed by Red Hat under a Creative Commons Attribution–Share Alike 3.0 Unported license ("CC-BY-SA"). An explanation of CC-BY-SA is available at

http://creativecommons.org/licenses/by-sa/3.0/

. In accordance with CC-BY-SA, if you distribute this document or an adaptation of it, you must provide the URL for the original version.

Red Hat, as the licensor of this document, waives the right to enforce, and agrees not to assert, Section 4d of CC-BY-SA to the fullest extent permitted by applicable law.

Red Hat, Red Hat Enterprise Linux, the Shadowman logo, the Red Hat logo, JBoss, OpenShift, Fedora, the Infinity logo, and RHCE are trademarks of Red Hat, Inc., registered in the United States and other countries.

Linux ® is the registered trademark of Linus Torvalds in the United States and other countries.

Java ® is a registered trademark of Oracle and/or its affiliates.

XFS ® is a trademark of Silicon Graphics International Corp. or its subsidiaries in the United States and/or other countries.

MySQL<sup>®</sup> is a registered trademark of MySQL AB in the United States, the European Union and other countries.

Node.js ® is an official trademark of Joyent. Red Hat is not formally related to or endorsed by the official Joyent Node.js open source or commercial project.

The OpenStack ® Word Mark and OpenStack logo are either registered trademarks/service marks or trademarks/service marks of the OpenStack Foundation, in the United States and other countries and are used with the OpenStack Foundation's permission. We are not affiliated with, endorsed or sponsored by the OpenStack Foundation, or the OpenStack community.

All other trademarks are the property of their respective owners.

### Abstract

This guide shows you how to compile the Quarkus Getting Started project into a native executable and how to configure and test the native executable.

## **Table of Contents**

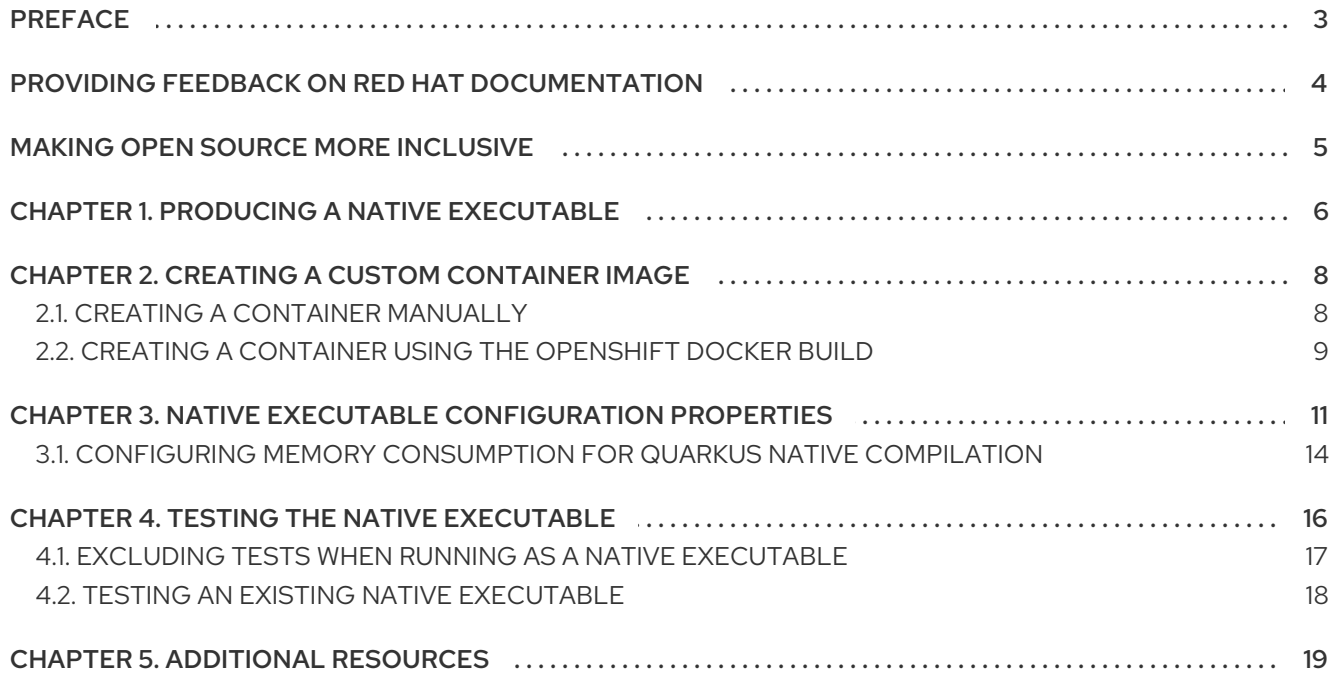

# PREFACE

<span id="page-6-0"></span>As an application developer, you can use Red Hat build of Quarkus to create microservices written in Java that run on OpenShift and serverless environments. Applications compiled to native executables have small memory footprints and fast startup times.

This guide shows you how to compile the Quarkus Getting Started project into a native executable and how to configure and test the native [executable.](https://access.redhat.com/documentation/en-us/red_hat_build_of_quarkus/1.11/html-single/getting_started_with_quarkus) You will need the application created in *Getting started with Quarkus*.

#### Building a native executable with Red Hat build of Quarkus covers:

- Building a native executable with a single command using a container runtime such as Podman or Docker
- Creating a custom container image using the produced native executable
- Creating a container image using the OpenShift Docker build strategy
- Deploying the Quarkus native application to OpenShift
- Configuring the native executable
- Testing the native executable

#### Prerequisites

- Have OpenJDK (JDK) 11 installed and the **JAVA\_HOME** environment variable set to specify the location of the Java SDK.
	- Log in to the Red Hat Customer Portal to download Red Hat build of Open JDK from the Software [Downloads](https://access.redhat.com/jbossnetwork/restricted/listSoftware.html?product=core.service.openjdk&downloadType=distributions) page.
- An OCI (Open Container Initiative) compatible container runtime, such as Podman or Docker.
- A completed Quarkus Getting Started project.
	- To learn how to build the [Quarkus](https://access.redhat.com/documentation/en-us/red_hat_build_of_quarkus/1.11/html-single/getting_started_with_quarkus) Getting Started project, see *Getting started with Quarkus*.
	- Alternatively, you can download the Quarkus [quickstart](https://github.com/quarkusio/quarkus-quickstarts/archive/1.11.7.Final.zip) archive or clone the **Quarkus Quickstarts** Git repository. The sample project is in the **getting-started** directory.

# <span id="page-7-0"></span>PROVIDING FEEDBACK ON RED HAT DOCUMENTATION

We appreciate your feedback on our technical content and encourage you to tell us what you think. If you'd like to add comments, provide insights, correct a typo, or even ask a question, you can do so directly in the documentation.

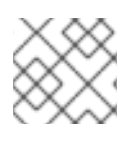

### **NOTE**

You must have a Red Hat account and be logged in to the customer portal.

To submit documentation feedback from the customer portal, do the following:

- 1. Select the Multi-page HTML format.
- 2. Click the Feedback button at the top-right of the document.
- 3. Highlight the section of text where you want to provide feedback.
- 4. Click the Add Feedback dialog next to your highlighted text.
- 5. Enter your feedback in the text box on the right of the page and then click Submit.

We automatically create a tracking issue each time you submit feedback. Open the link that is displayed after you click Submit and start watching the issue or add more comments.

Thank you for the valuable feedback.

# MAKING OPEN SOURCE MORE INCLUSIVE

<span id="page-8-0"></span>Red Hat is committed to replacing problematic language in our code, documentation, and web properties. We are beginning with these four terms: master, slave, blacklist, and whitelist. Because of the enormity of this endeavor, these changes will be implemented gradually over several upcoming releases. For more details, see our CTO Chris Wright's [message](https://www.redhat.com/en/blog/making-open-source-more-inclusive-eradicating-problematic-language) .

# CHAPTER 1. PRODUCING A NATIVE EXECUTABLE

<span id="page-9-0"></span>You can produce a native executable from your Quarkus application using a container runtime such as Podman or Docker. Quarkus produces a binary executable using a builder image, which you can use together with the Red Hat Universal Base Images RHEL8-UBI and RHEL8-UBI minimal. Red Hat build of Quarkus 1.11 uses **registry.access.redhat.com/quarkus/mandrel-20-rhel8:20.3** as a default for the **quarkus.native.builder-image** property.

The native executable for your application contains the application code, required libraries, Java APIs, and a reduced version of a virtual machine (VM). The smaller VM base improves the startup time of the application and produces a minimal disk footprint.

#### Procedure

1. Open the Getting Started project **pom.xml** file and verify that it includes the **native** profile:

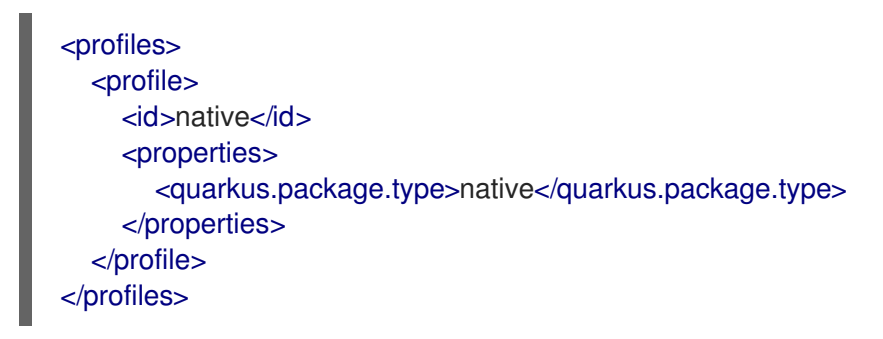

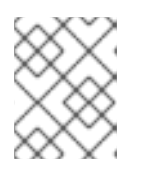

### **NOTE**

Using Quarkus **native** profile allows you to run both the native executable and the native image tests.

- 2. Build a native executable using one of the following methods:
	- a. Build a native executable with Docker:

./mvnw package -Pnative -Dquarkus.native.container-build=true

b. Build a native executable with Podman:

./mvnw package -Pnative -Dquarkus.native.container-build=true - Dquarkus.native.container-runtime=podman

These commands create the **getting-started-\*-runner** binary in the **target** directory.

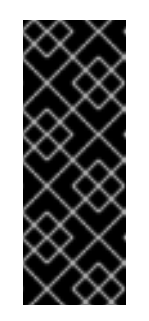

### IMPORTANT

Compiling a Quarkus application to a native executable consumes a lot of memory during analysis and optimization. You can limit the amount of memory used during native compilation by setting the **quarkus.native.native-image-xmx** configuration property. Setting low memory limits might increase the build time. For more details, refer to Native executable [configuration](https://access.redhat.com/documentation/en-us/red_hat_build_of_quarkus/1.11/html-single/compiling_your_quarkus_applications_to_native_executables/index#ref-native-config-properties) properties.

3. Run the native executable:

### ./target/getting-started-\*-runner

When you build the native executable the **prod** profile is enabled and the Quarkus native tests run using the **prod** profile. You can change this using the **quarkus.test.native-image-profile** property.

# <span id="page-11-0"></span>CHAPTER 2. CREATING A CUSTOM CONTAINER IMAGE

You can create a container image from your Quarkus application using one of the following methods:

- Creating a container manually
- Creating a container using the OpenShift Docker build

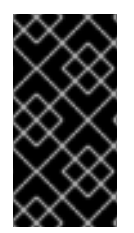

### IMPORTANT

Compiling a Quarkus application to a native executable consumes a lot of memory during analysis and optimization. You can limit the amount of memory used during native compilation by setting the **quarkus.native.native-image-xmx** configuration property. Setting low memory limits might increase the build time.

### <span id="page-11-1"></span>2.1. CREATING A CONTAINER MANUALLY

This section shows you how to manually create a container image with your application for Linux X86\_64. When you produce a native image using the Quarkus Native container it creates an executable that targets the Linux X86\_64 operating system. If your host operating system is different from this, you will not be able to run the binary directly and you will need to create a container manually.

Your Quarkus Getting Started project includes a **Dockerfile.native** in the **src/main/docker** directory with the following content:

FROM registry.access.redhat.com/ubi8/ubi-minimal:8.3 WORKDIR /work/ RUN chown 1001 /work \ && chmod "g+rwX" /work \ && chown 1001:root /work COPY --chown=1001:root target/\*-runner /work/application

#### EXPOSE 8080 USER 1001

CMD ["./application", "-Dquarkus.http.host=0.0.0.0"]

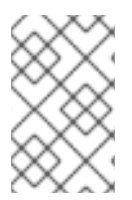

### UNIVERSAL BASE IMAGE (UBI)

The **Dockerfiles** use [UBI](https://access.redhat.com/containers/?tab=overview#/registry.access.redhat.com/ubi8/ubi) as a base image. This base image was designed to work in containers. The **Dockerfiles** use the *[minimal](https://access.redhat.com/containers/#/registry.access.redhat.com/ubi8/ubi-minimal)* version of the base image to reduce the size of the produced image.

### Procedure

- 1. Build a native Linux executable using one of the following methods:
	- a. Build a native executable with Docker:

./mvnw package -Pnative -Dquarkus.native.container-build=true

b. Build a native executable with Podman:

./mvnw package -Pnative -Dquarkus.native.container-build=true - Dquarkus.native.container-runtime=podman

- 2. Build the container image using one of the following methods:
	- a. Build the container image with Docker:

docker build -f src/main/docker/Dockerfile.native -t quarkus-quickstart/getting-started .

b. Build the container image with Podman

podman build -f src/main/docker/Dockerfile.native -t quarkus-quickstart/getting-started .

- 3. Run the container:
	- a. Run the container with Docker:

docker run -i --rm -p 8080:8080 quarkus-quickstart/getting-started

b. Run the container with Podman:

podman run -i --rm -p 8080:8080 quarkus-quickstart/getting-started

### <span id="page-12-0"></span>2.2. CREATING A CONTAINER USING THE OPENSHIFT DOCKER BUILD

You can create a container image for your Quarkus application using the OpenShift Docker build strategy. This strategy creates a container using a build configuration in the cluster.

### **Prerequisites**

- You have access to a Red Hat OpenShift Container Platform cluster and the latest version of the OpenShift CLI (oc) is installed. For information about installing oc, see the "Installing the CLI" section of the *Installing and [configuring](https://access.redhat.com/documentation/en-us/openshift_container_platform/4.3/html-single/installing/index) OpenShift Container Platform clusters* guide.
- A URL for the OpenShift API endpoint.

#### Procedure

1. Log in to the OpenShift CLI:

oc login -u <username\_url>

2. Create a new project in OpenShift:

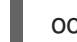

oc new-project <project\_name>

3. Create a build config based on the **src/main/docker/Dockerfile.native** file:

cat src/main/docker/Dockerfile.native | oc new-build --name <build\_name> --strategy=docker --dockerfile -

4. Build the project:

oc start-build <build\_name> --from-dir.

5. Deploy the project to OpenShift:

oc new-app <build\_name>

6. Expose the services:

I

I

oc expose svc/<build\_name>

# <span id="page-14-0"></span>CHAPTER 3. NATIVE EXECUTABLE CONFIGURATION **PROPERTIES**

Configuration properties define how the native executable is generated. You can configure your Quarkus application using the **application.properties** file.

### Configuration properties

The following table lists the configuration properties that you can set to define how the native executable is generated:

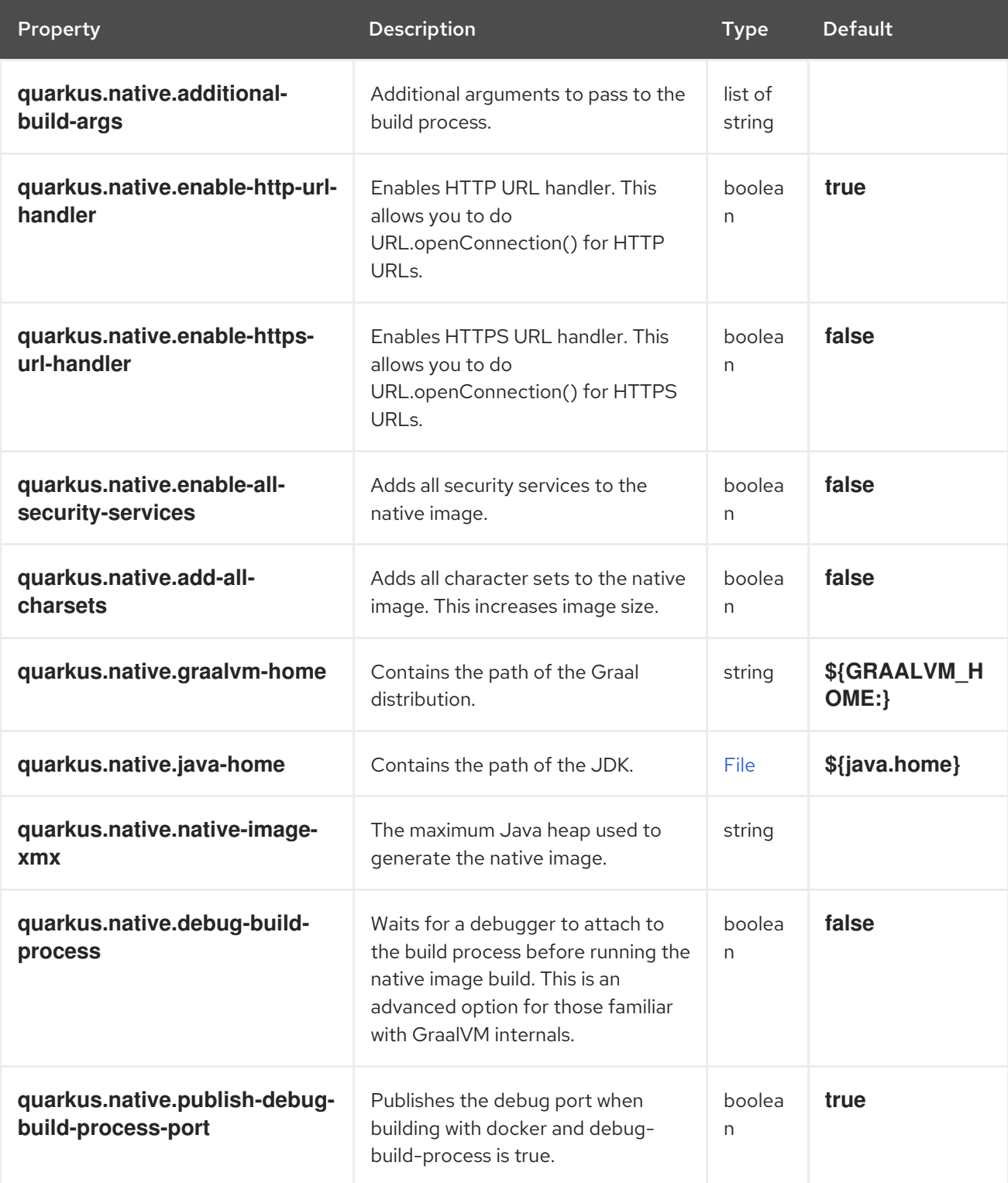

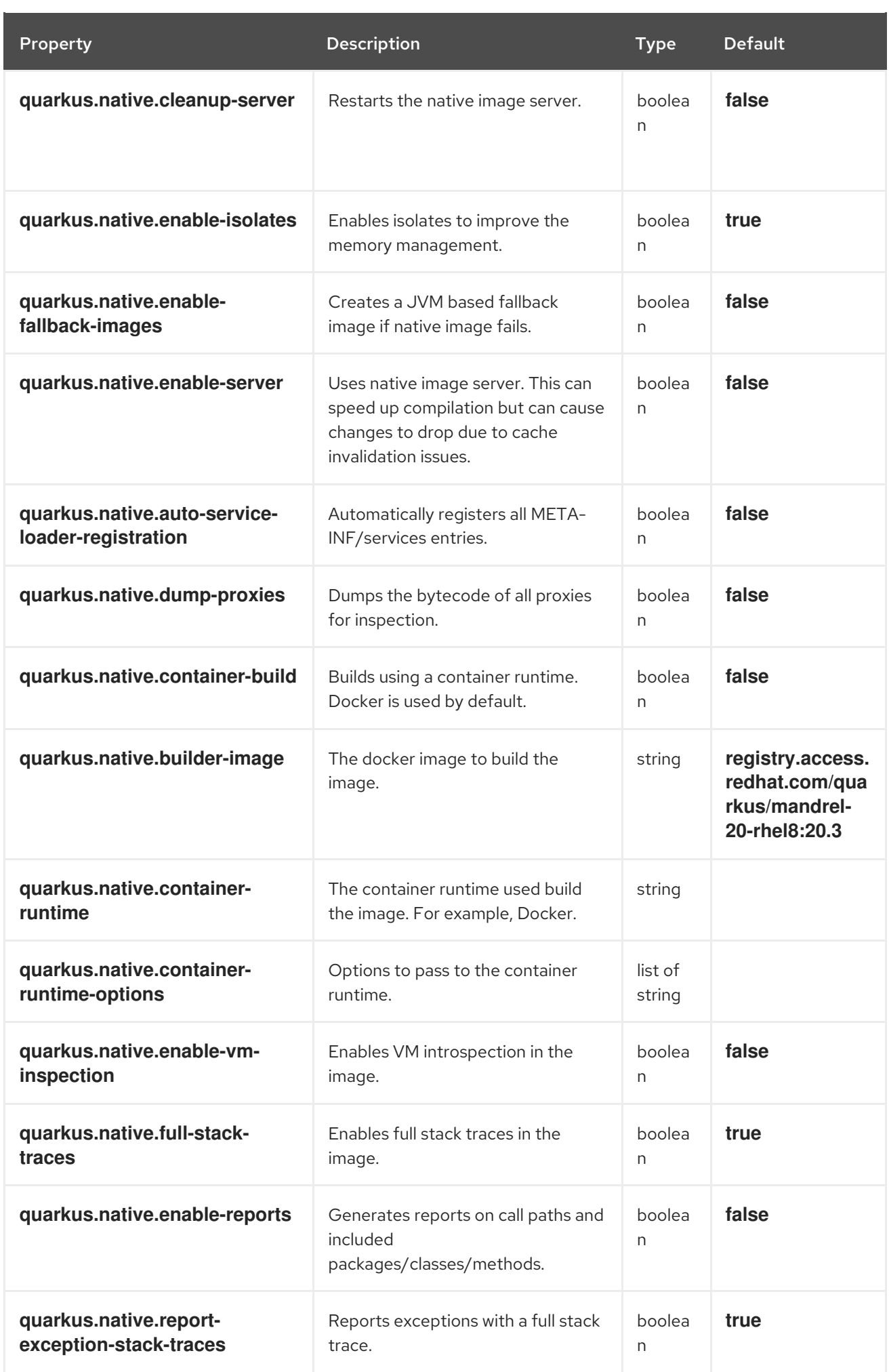

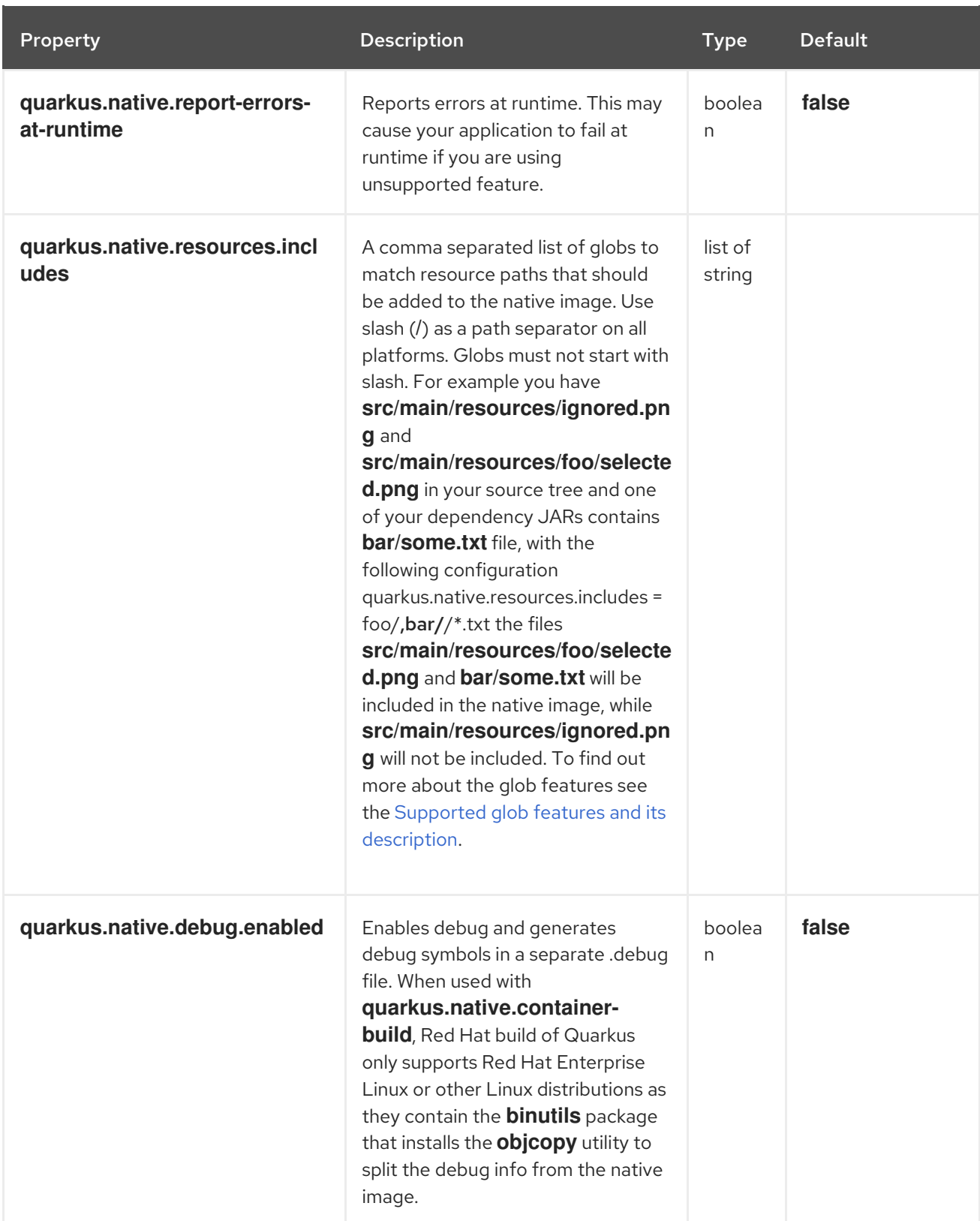

### <span id="page-16-0"></span>Supported glob features and its description

The following table lists the supported glob features and its description:

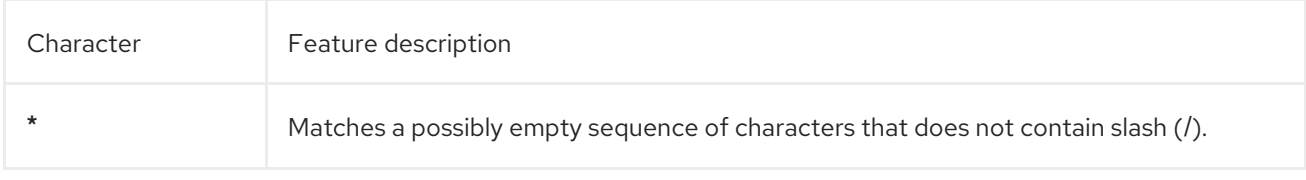

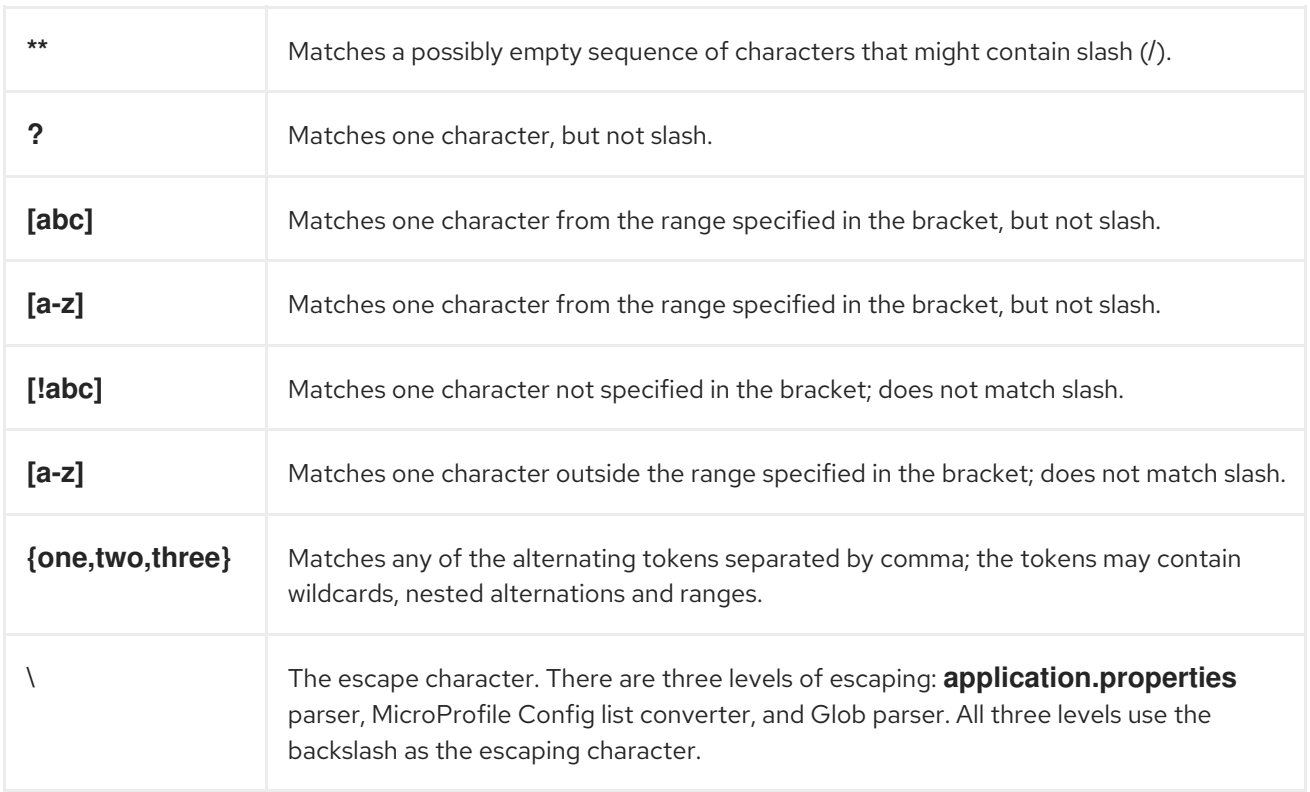

#### Additional resources

Configuring your Quarkus [applications](https://access.redhat.com/documentation/en-us/red_hat_build_of_quarkus/1.11/html-single/configuring_your_quarkus_applications)

### <span id="page-17-0"></span>3.1. CONFIGURING MEMORY CONSUMPTION FOR QUARKUS NATIVE COMPILATION

Compiling a Quarkus application to a native executable consumes a lot of memory during analysis and optimization. You can limit the amount of memory used during native compilation by setting the **quarkus.native.native-image-xmx** configuration property. Setting low memory limits might increase the build time.

#### Procedure

- Use one of the following methods to set a value for the **quarkus.native.native-image-xmx** property to limit the memory consumption during the native image build time:
	- Using the **application.properties** file:

quarkus.native.native-image-xmx=<maximum\_memory>

o Setting system properties:

mvn -Pnative -Dquarkus.native.container-build=true -Dquarkus.native.native-imagexmx=<maximum\_memory>

This command builds the native executable with Docker. Add **-Dquarkus.native.containerruntime=podman** argument to use Podman.

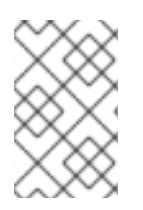

### **NOTE**

For example, to set the memory limit to 6 GB, enter **quarkus.native.native-imagexmx=6g**. The value must be a multiple of 1024 greater than 2MB. Append the letter m or M to indicate megabytes, or g or G to indicate gigabytes.

# CHAPTER 4. TESTING THE NATIVE EXECUTABLE

<span id="page-19-0"></span>Test the application running in the native mode to test the functionality of the native executable. Use **@NativeImageTest** annotation to build the native executable and run test against the http endpoints.

#### Procedure

1. Open the **pom.xml** file and verify that the **native** profile contains the following elements:

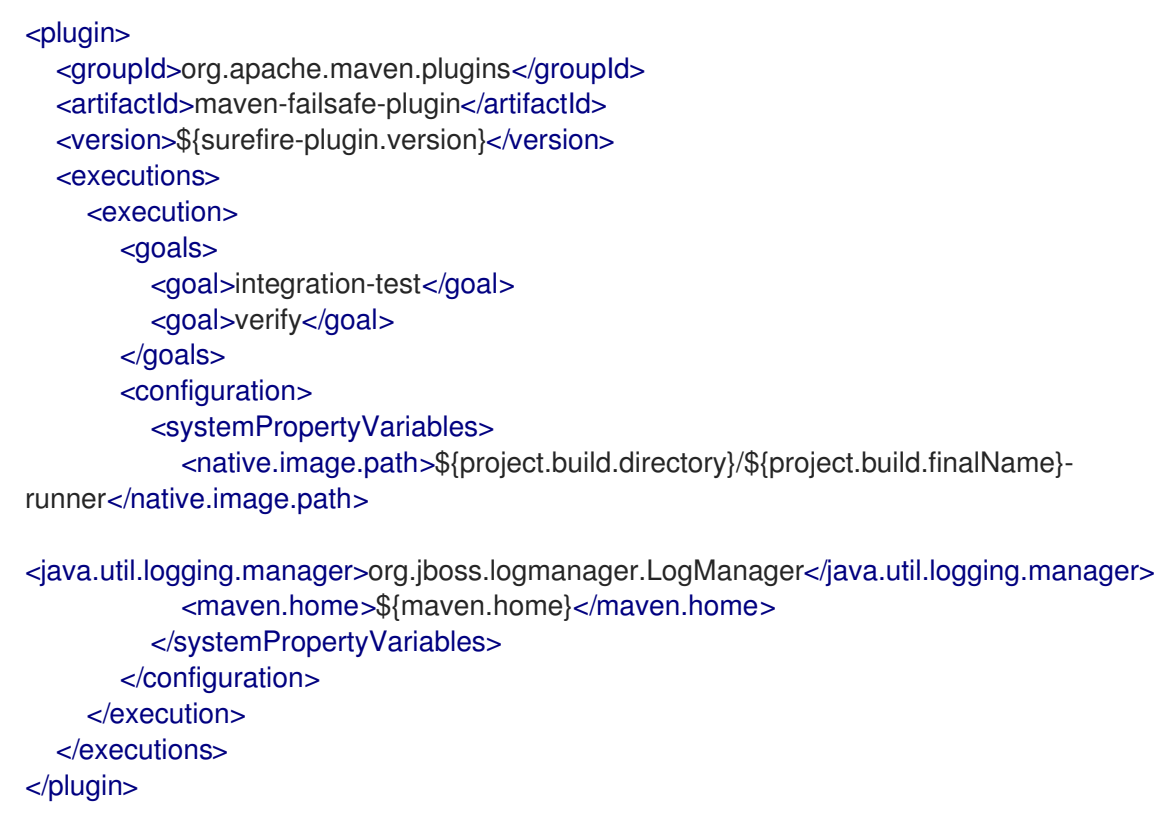

The **failsafe-maven-plugin** runs integration test and indicates the location of the produced native executable.

2. Open the **src/test/java/org/acme/quickstart/NativeGreetingResourceIT.java** file and verify that it includes the following content:

<span id="page-19-2"></span><span id="page-19-1"></span>Use another test runner that starts the application from the native file before the tests. package org.acme.quickstart; import io.quarkus.test.junit.NativeImageTest; @NativeImageTest **1** public class NativeGreetingResourceIT extends GreetingResourceTest { **2** *// Run the same tests* }

The executable is retrieved using the **native.image.path** system property configured in the *Failsafe Maven Plugin*.

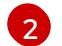

[1](#page-19-1)

This example extends the **GreetingResourceTest**, but you can also create a new test.

#### 3. Run the test:

### ./mvnw verify -Pnative

The following example shows the output of this command:

./mvnw verify -Pnative

... [getting-started-1.0-SNAPSHOT-runner:18820] universe: 587.26 ms [getting-started-1.0-SNAPSHOT-runner:18820] (parse): 2,247.59 ms [getting-started-1.0-SNAPSHOT-runner:18820] (inline): 1,985.70 ms [getting-started-1.0-SNAPSHOT-runner:18820] (compile): 14,922.77 ms [getting-started-1.0-SNAPSHOT-runner:18820] compile: 20,361.28 ms [getting-started-1.0-SNAPSHOT-runner:18820] image: 2,228.30 ms [getting-started-1.0-SNAPSHOT-runner:18820] write: 364.35 ms [getting-started-1.0-SNAPSHOT-runner:18820] [total]: 52,777.76 ms [INFO] [INFO] --- maven-failsafe-plugin:2.22.1:integration-test (default) @ getting-started --- [INFO] [INFO] ----------------[INFO] T E S T S [INFO] ------------------------------------------------------- [INFO] Running org.acme.quickstart.NativeGreetingResourceIT Executing [/data/home/gsmet/git/quarkus-quickstarts/getting-started/target/getting-started-1.0-SNAPSHOT-runner, -Dquarkus.http.port=8081, -Dtest.url=http://localhost:8081, - Dquarkus.log.file.path=build/quarkus.log] 2019-04-15 11:33:20,348 INFO [io.quarkus] (main) Quarkus 999-SNAPSHOT started in 0.002s. Listening on: http://[::]:8081 2019-04-15 11:33:20,348 INFO [io.quarkus] (main) Installed features: [cdi, resteasy] [INFO] Tests run: 2, Failures: 0, Errors: 0, Skipped: 0, Time elapsed: 1.387 s - in org.acme.quickstart.NativeGreetingResourceIT ...

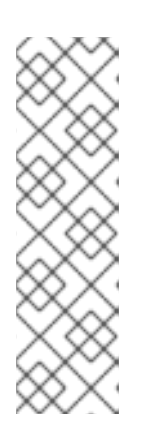

### **NOTE**

Quarkus waits for 60 seconds for the native image to start before automatically failing the native tests. You can change this duration using the **quarkus.test.native-image-wait-time** system property.

You can extend the wait time using the following command where **<duration>** is the wait time in seconds:

./mvnw verify -Pnative -Dquarkus.test.native-image-wait-time=<duration>

### <span id="page-20-0"></span>4.1. EXCLUDING TESTS WHEN RUNNING AS A NATIVE EXECUTABLE

When you run tests against your native application, you can only interact with its HTTP endpoints. Tests do not run natively, therefore they cannot link against your application's code like they can when running on the JVM.

You can share your test class between JVM and native executions and exclude certain tests with the **@DisabledOnNativeImage** annotation to run them only on the JVM.

## <span id="page-21-0"></span>4.2. TESTING AN EXISTING NATIVE EXECUTABLE

You can test against the existing executable build. This allows you to run multiple sets of tests in stages on the binary after it has been build.

#### Procedure

Run a test against an already built native executable:

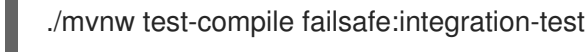

This command runs the test against the existing native image using *Failsafe Maven Plugin*.

Alternatively, you can specify the path to the native executable with the following command  $\bullet$ where <path> is the native image path:

./mvnw test-compile failsafe:integration-test -Dnative.image.path=<path>

# CHAPTER 5. ADDITIONAL RESOURCES

- <span id="page-22-0"></span>**•** Testing your Quarkus [applications](https://access.redhat.com/documentation/en-us/red_hat_build_of_quarkus/1.11/html-single/testing_your_quarkus_applications)
- Deploying your Quarkus [applications](https://access.redhat.com/documentation/en-us/red_hat_build_of_quarkus/1.11/html-single/deploying_your_quarkus_applications_to_openshift) to OpenShift
- Developing and compiling your Quarkus [applications](https://access.redhat.com/documentation/en-us/red_hat_build_of_quarkus/1.11/html-single/developing_and_compiling_your_quarkus_applications_with_apache_maven) with Apache Maven
- [Apache](https://maven.apache.org/) Maven Project
- The UBI [Image](https://access.redhat.com/containers/?tab=overview#/registry.access.redhat.com/ubi8/ubi) Page
- The *[UBI-minimal](https://access.redhat.com/containers/#/registry.access.redhat.com/ubi8/ubi-minimal)* Image Page
- The List of *[UBI-minimal](https://access.redhat.com/containers/?tab=tags#/registry.access.redhat.com/ubi8/ubi-minimal)* Tags

*Revised on 2021-06-30 13:18:34 UTC*